- You will use your library card number to check out eBooks.
- If your card number changes (i.e. lost card), email your new card number to [overdrive@mymcpl.org](mailto:overdrive@mymcpl.org) so your OverDrive holds and loans can be moved to the new card number. This information also appears on the OverDrive website's Sign In page.
- You can have a total of 30 OverDrive items (eBooks, audiobooks, and videos) checked out at one time.
- eBooks can be checked out for 7, 14, or 21 days. You select the checkout period for all of your eBooks by going to My Account and then Settings. You can check in an eBook before it is due if you finish it early.
- You do not have to return your eBooks when you are done reading them. The title is automatically returned once the lending period has expired, although the file will remain on your computer or device until you delete it. If the lending period has expired, you will not be able to open the file.
- You can renew eBooks. For more information, visit OverDrive Help and search the word renew.
- You may place 30 OverDrive items (eBooks, audiobooks, and videos) on hold at one time. You may suspend holds as needed.
- If you place an item on hold, you will receive an email when the item becomes available. Depending on your settings, the item will be automatically checked out to you, or you will need to sign in to OverDrive and check out the item within three days of the time the email was sent.
- The Recommend feature will display an option to suggest adding titles to the digital collection. You can recommend one title every 24 hours.
- MCPL's public computers can be used to search for and check out eBooks using the OverDrive Digital Downloads website. The public computers can be used to transfer eBooks to only Kindle devices since special software is not required for Kindle devices. (The same guidelines apply to staff computers. Connecting your non-Kindle device to a staff computer will interfere with the authorization of your device and will render it unusable with your own computer and software.)
- MCPL's public computers can be used to read many eBooks in the browser using OverDrive READ.
- Most eReaders are compatible with OverDrive. You can check compatibility and view full instructions for your eReader on OverDrive's Digital Downloads website.
- You can use a Mac with OverDrive eBooks.
- You will not be able to sign in to the OverDrive website from 3:00 a.m. to 3:05 a.m. due to nightly backups.

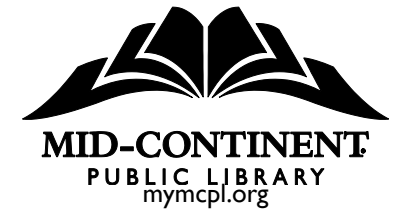

23-0026 08.02.18